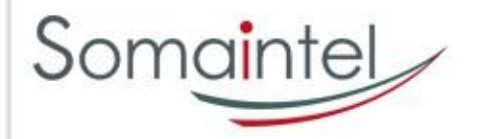

# Ecole Numérique Rurale

# Formation Module n°2

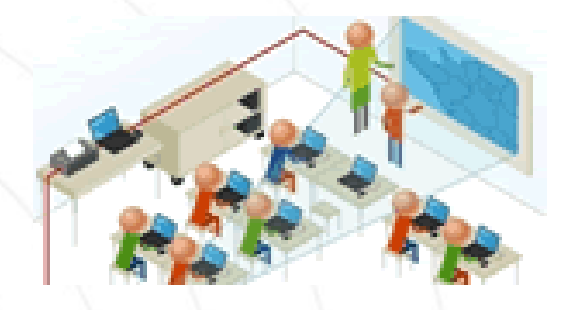

**SOMAINTEL Michel LECOSSOIS Responsable Projet ENR 02 96 52 54 17 / 06 79 94 48 20 7 [michel.lecossois@somaintel.com](mailto:michel.lecossois@somaintel.com)**

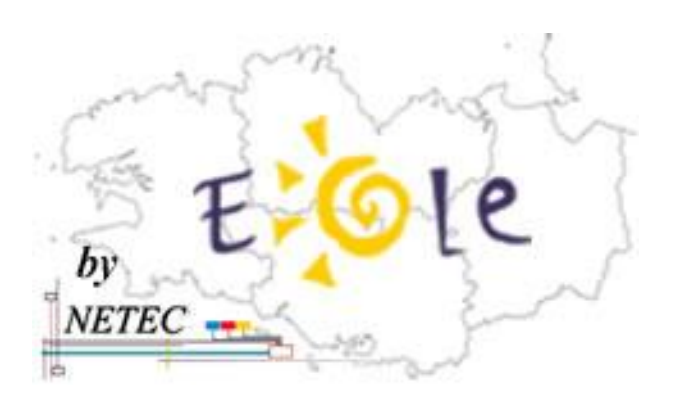

**NETEC Patrick ROYER Responsable Projet ENR 02 22 06 06 07 / [netec.p-royer@ecbretagne.org](mailto:netec.p-royer@ecbretagne.org)**

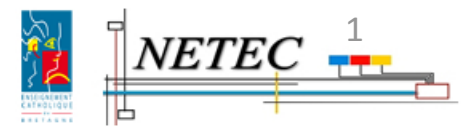

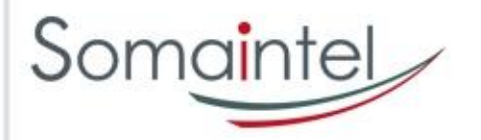

Préambule

• **Pré-requis ?**

- **Etre un utilisateur autonome** sur les postes informatiques sous Windows
- **Avoir des « notions »** sur les réseaux informatiques

### • **Contenu du module**

- Présenter **l'usage courant du TBI et de la Classe Mobile et du domaine « ECOLE »**
- Sensibiliser aux **« logiques de maintenance »**

### • **Liens**

- Les tutoriels à télécharger pour avancer pas à pas [www.netec.fr](http://www.netec.fr/)
- **Les questions courantes (FAQ)** [www.netec.fr](http://www.netec.fr/)

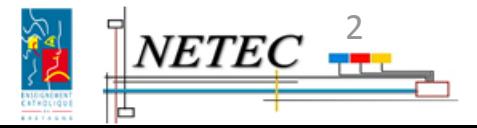

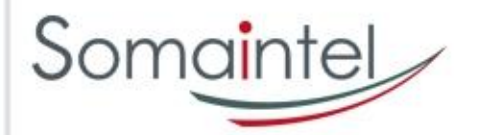

## Contenu du module n°2

### • **Environnement ENR**

- **Architecture de la solution « ENR-EOLE-NETEC »**
- **Mise en service**
- **Mise hors service**
- **Gestion des pannes**

#### • **Pause café…**

### • **Gestion du quotidien**

- **Utilisation du portable**
- **Localisation des fichiers**
- **Gestion des postes**
- **Gestion des mots de passe**

### • **Gestion de classe ou d'école**

- **Ajout/retrait d'élèves**
- **Ajout/retrait d'enseignant**

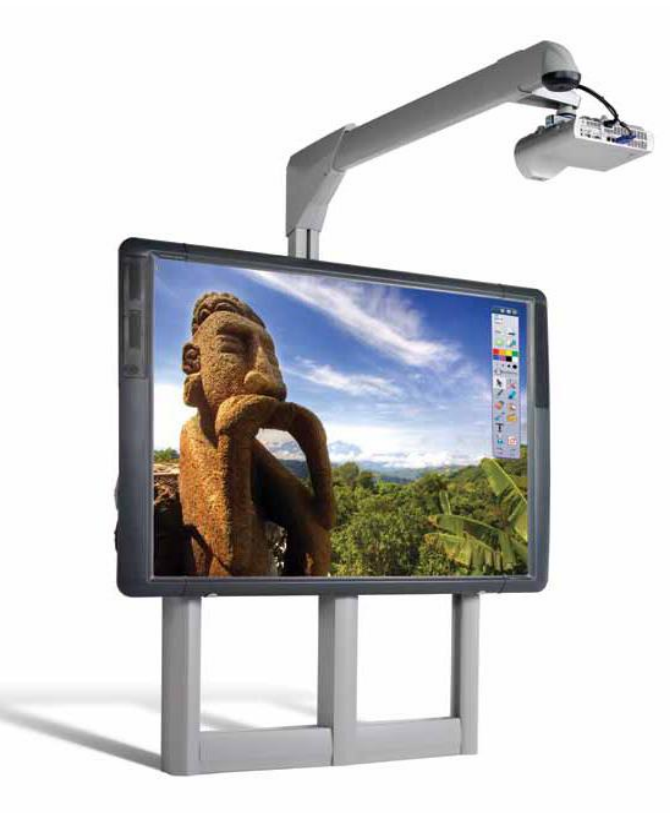

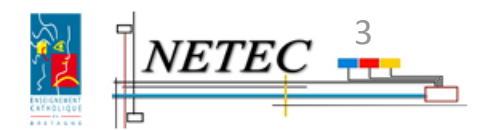

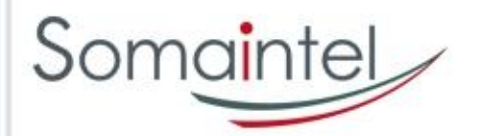

# Environnement ENR (1)

#### • **Administration centralisée à NETEC**

- **Une installation simplifiée pour l'utilisateur**
- **Une assistance à distance par Netec**
- **Un haut niveau de sécurité**
	- **Une sauvegarde de la configuration du serveur à Netec**

**Mise à jour des serveurs depuis le Pôle de Compétence EOLE du Ministère de l'Education Nationale, basé à Dijon** 

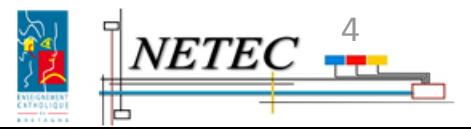

bν

 $NETEC -$ 

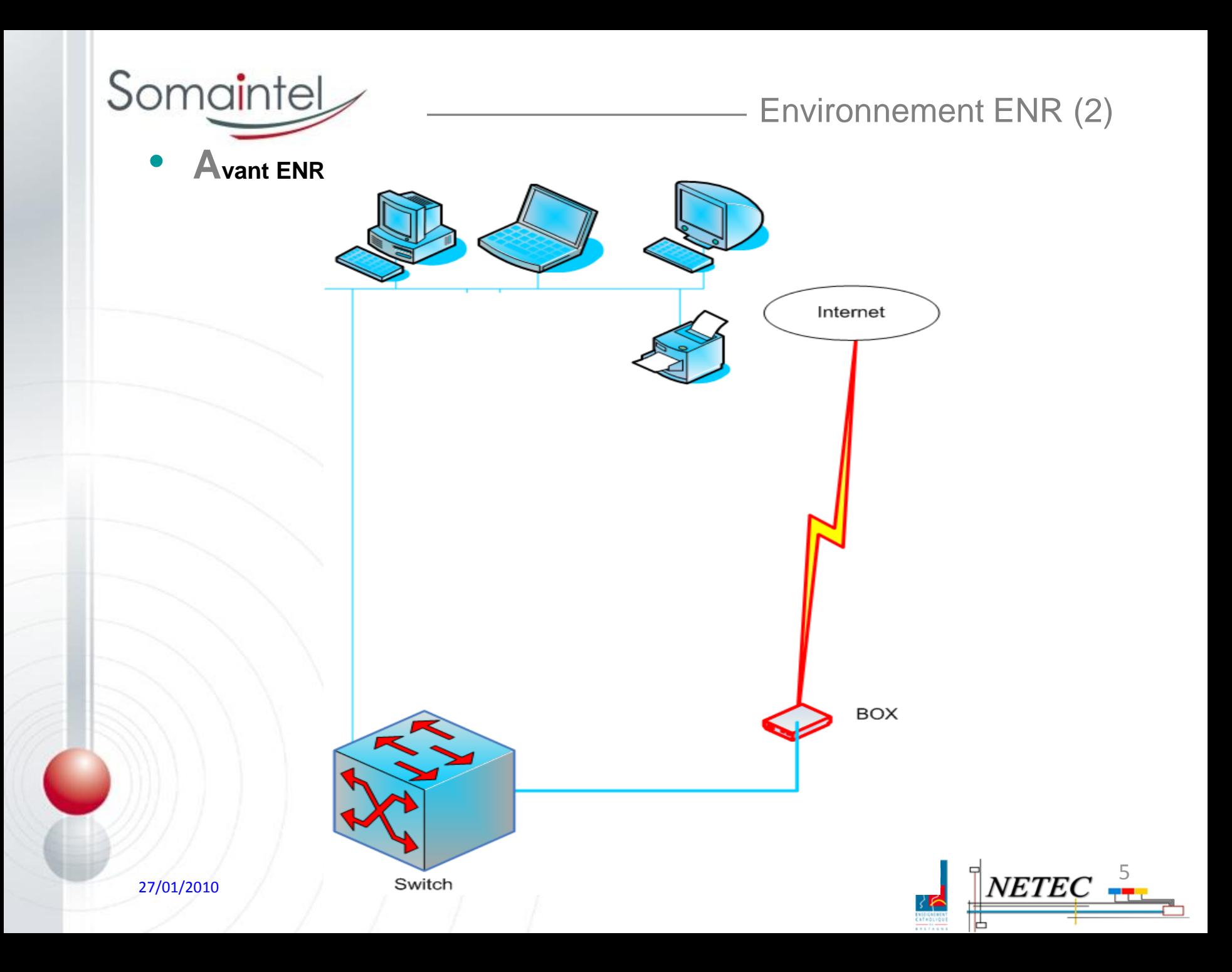

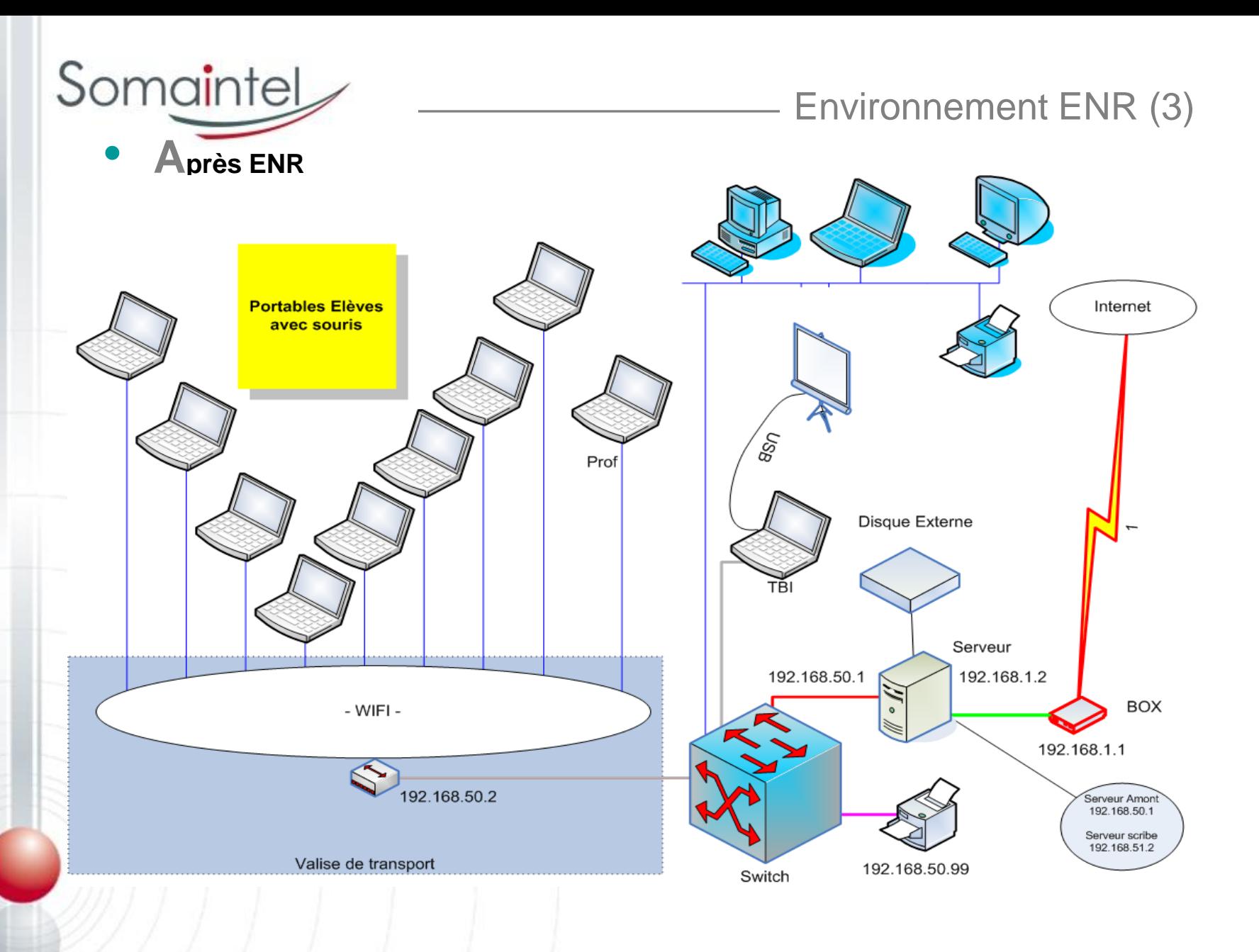

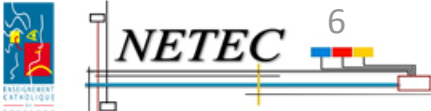

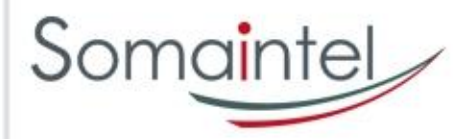

# Environnement ENR (4)

### • **Ordre de mise en service**

- 1. Box
- 2. Switch
- 3. Serveur
- 4. Imprimante
- 5. Portable

### • **Fonctionnement du domaine « Ecole »**

- Accès sécurisé par un **identifiant unique et personnel**
- **Données centralisées** sur le serveur
- Les **portables sont banalisés**: changement de portable avec récupération du même environnement de travail

#### • **Connexion**

- Ouverture d'une session Windows sur les portables
- Accès au serveur
- Imprimante gérée par le serveur et configurée sur chaque portable

#### • **Accés à Internet**

- **Passage obligé par le serveur** (*obligation légale*)
- **Un poste ajouté sur le réseau doit être paramétré pour aller sur Internet**  (*utiliser l'aide par Tutoriel*)

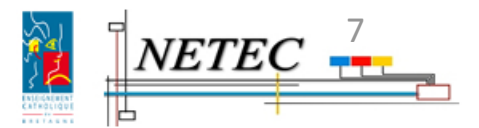

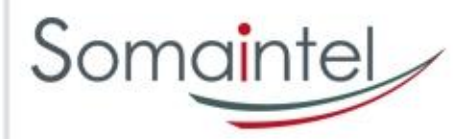

# Environnement ENR (5)

## • **Mise hors service**

- 1. Portable
- 2. Imprimante
- 3. Serveur
- 4. Switch
- 5. Box

### • **Coupure électrique**

- **Planifiée, stopper le serveur** (aide par Tutoriel)
- **Non planifiée, contrôler que l'accès internet, l'impression et l'ouverture de session sur un portable fonctionne**

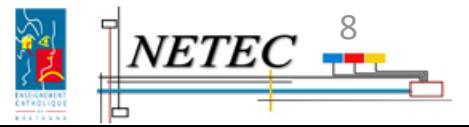

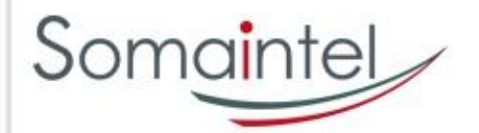

# Environnement ENR (6)

## • **Gestion des pannes**

- **Je ne peux pas ouvrir ma session**
	- D'autres portables ont-ils le même problème?
	- Puis-je me connecter à partir d'un autre portable?
- **Je ne peux pas imprimer**
	- D'autres portables ont-ils le même problème?
	- Suis-je connecté au domaine ?
- **Je ne peux pas aller sur Internet**
	- D'autres portables ont-ils le même problème ?
	- Suis-je connecté avec un matériel non ENR ?
- **Je ne peux pas travailler avec le TBI**
	- Les deux câbles (Vidéo et USB) sont-ils connectés au PC?
	- Le logiciel PROMETHEAN est-il installé sur mon PC?
	- Le logiciel PROMETHEAN est-il lancé sur mon PC?

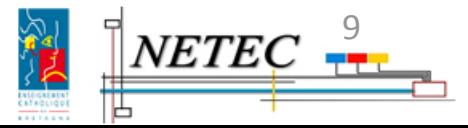

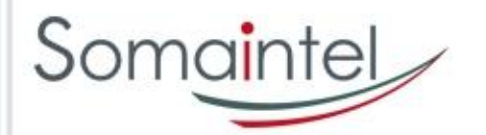

### Fiche Assistance

Fiche d'Assistance « ENR-EOLE-**NETEC »** Ecole Numérique Rurale NETEC Groupe des Animateurs Tice 1<sup>er</sup> degré : @PRTICE1D

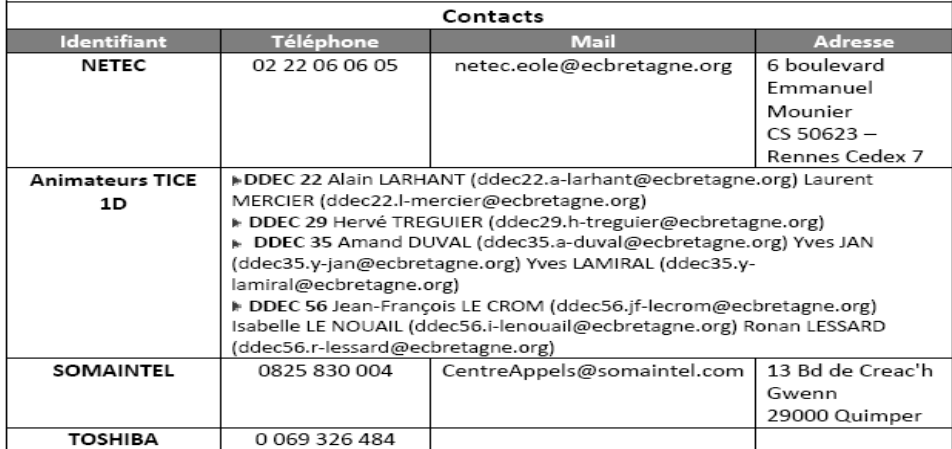

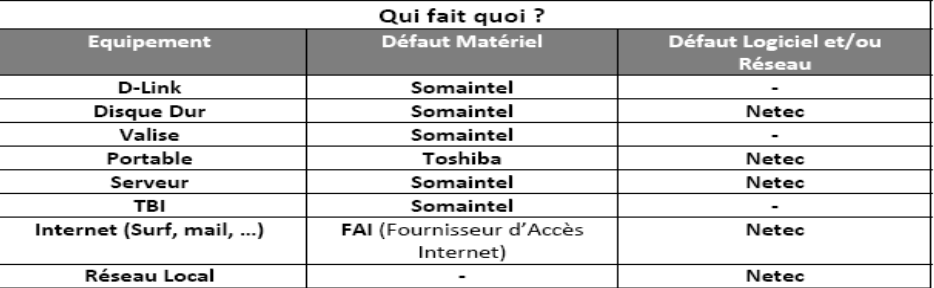

· Pour l'assistance technique, vous pouvez prendre contact avec l'équipe ENR de NETEC par mail à netec.eole@ecbretagne.org ou par téléphone sur la ligne réservée : 02-22-06-06-05.

- Pour l'accompagnement à l'utilisation, vous pouvez prendre contact avec votre Animateur Tice 1er degré habituel
- Pour la documentation, vous trouverez sur le site www.netec.fr une rubrique ENR avec un ensemble de tutoriels.

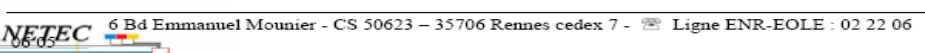

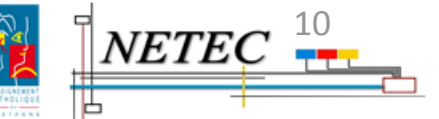

ENR-EOLE-NETEC-Fiche-Assistance.doc netec.eole@ecbretagne.org - www.netec.fr Page 1/1

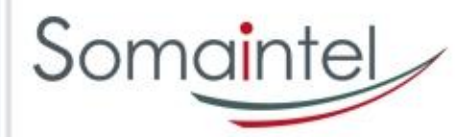

# Pause

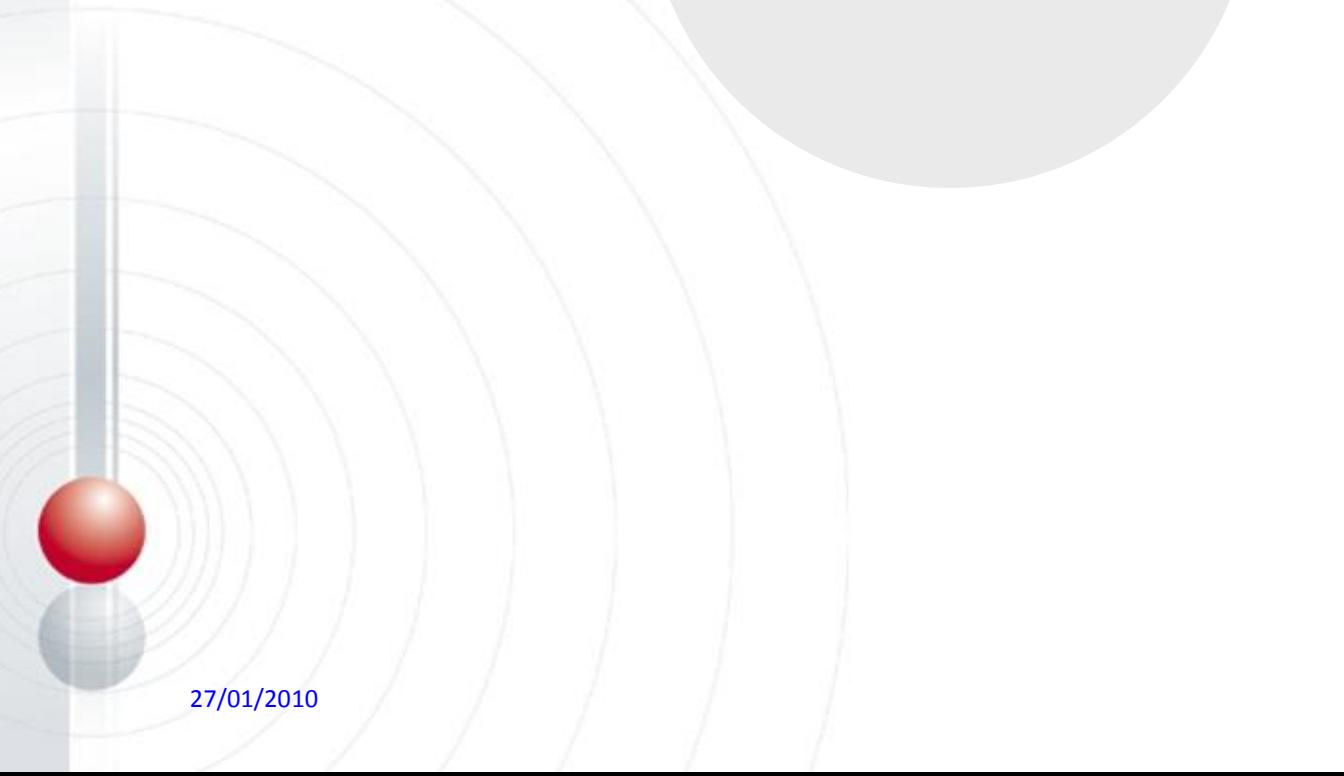

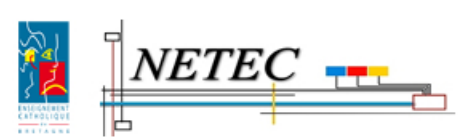

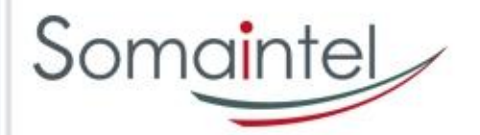

# Gestion du quotidien(1)

### • **Gestion du quotidien**

- **Utilisation du portable** 
	- Démarrage
	- Ouverture de session
	- Fermeture de session
	- **Extinction**
	- Stockage dans la valise
- **Localisation des fichiers**
	- **Les données personnelles**
	- Les devoirs
	- **Les logiciels**
- **Gestion des postes**
	- **Observation/Diffusion poste de travail élève**
	- **[Blocage/Restriction accès réseau/Internet des élèves](netec formation 2/TUTO-06-ENR-EOLE-NETEC-Tutoriel-Utiliser-un-portable-ENR-dans-l-Etablissement.pdf)**
	- **Gestion des devoirs**
- **Gestion des mots de passe**
	- **Changement des mots de passe**

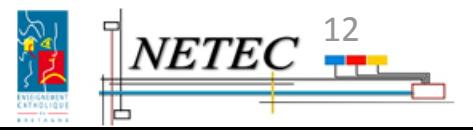

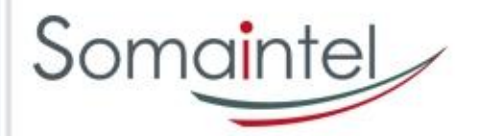

# Gestion du quotidien(2)

#### • **Localisation des fichiers**

- **Profil élève**
	- **Groupes (S:\)**
		- Dossiers des groupes auxquels l'élève appartient
	- **Commun (T:\)**
		- Dossiers accessible par tous les utilisateurs (enseignants et élèves)
	- **Perso (U:\)**
		- Réservé à l'élève pour ses documents personnels
- **Profil enseignant**
	- **Groupes (S:\)**
		- Dossiers des groupes auxquels l'enseignant appartient
	- **Commun (T:\)**
		- Dossiers accessible par tous les utilisateurs (enseignants et élèves)
	- **Perso (U:\)**
		- Réservé à l'enseignant pour ses documents personnels
	- **Perso (P:\)**
		- [Réservé à l'enseignant pour gérer le réseau, la surveillance des postes de travail et](netec formation 2/TUTO-06-ENR-EOLE-NETEC-Tutoriel-Utiliser-un-portable-ENR-dans-l-Etablissement.pdf)  les devoirs

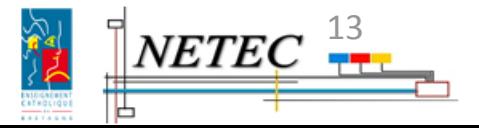

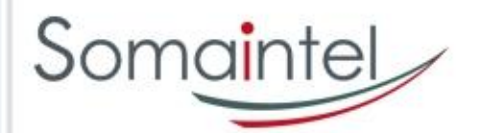

### • **G[estion des postes](netec formation 2/TUTO-06-ENR-EOLE-NETEC-Tutoriel-Utiliser-un-portable-ENR-dans-l-Etablissement.pdf)**

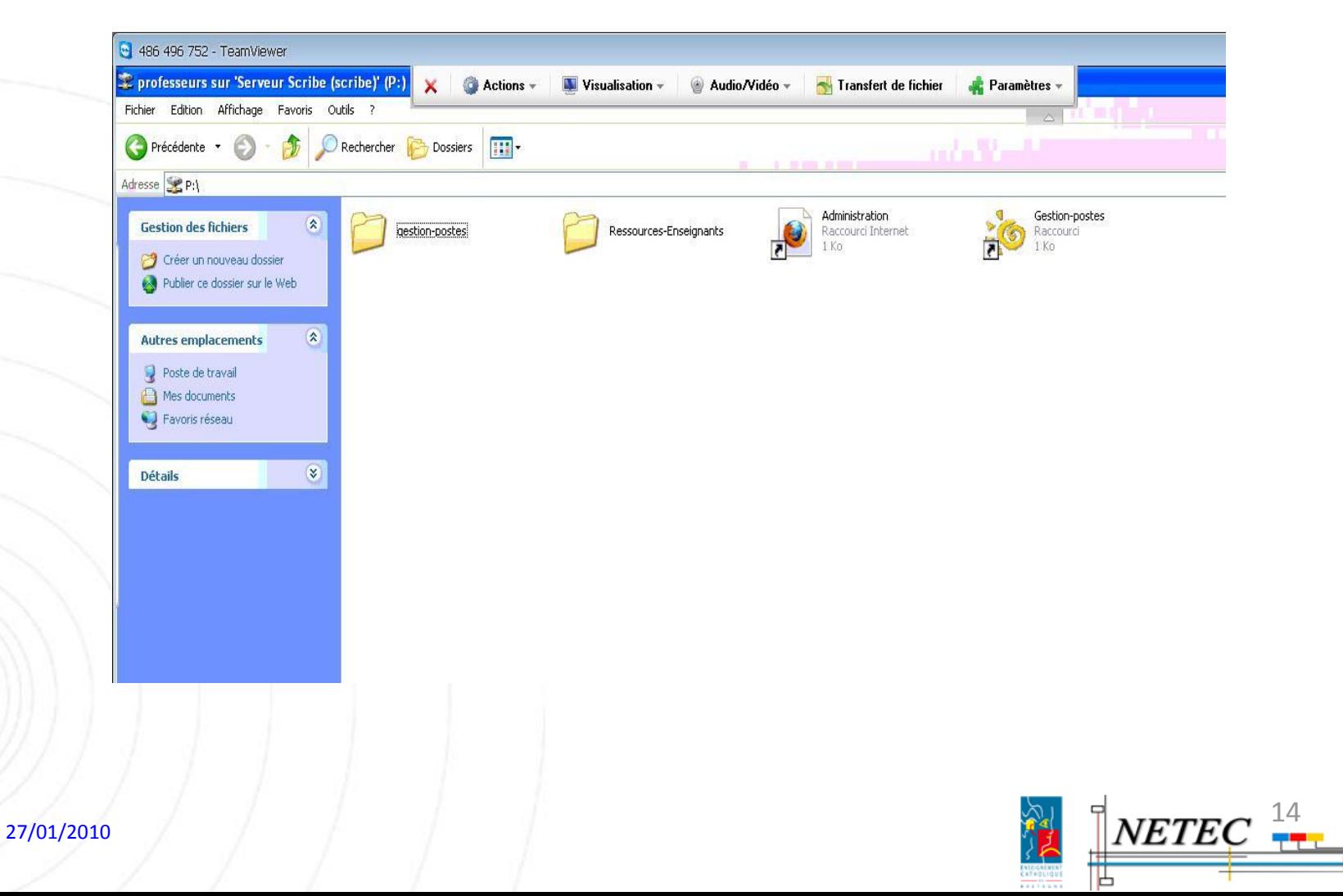

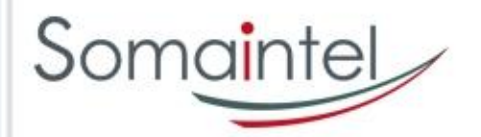

# Gestion du quotidien(4)

• **Gestion des postes**

• **[Observation d'un poste élève par l'enseignant](netec formation 2/TUTO-06-ENR-EOLE-NETEC-Tutoriel-Utiliser-un-portable-ENR-dans-l-Etablissement.pdf)**

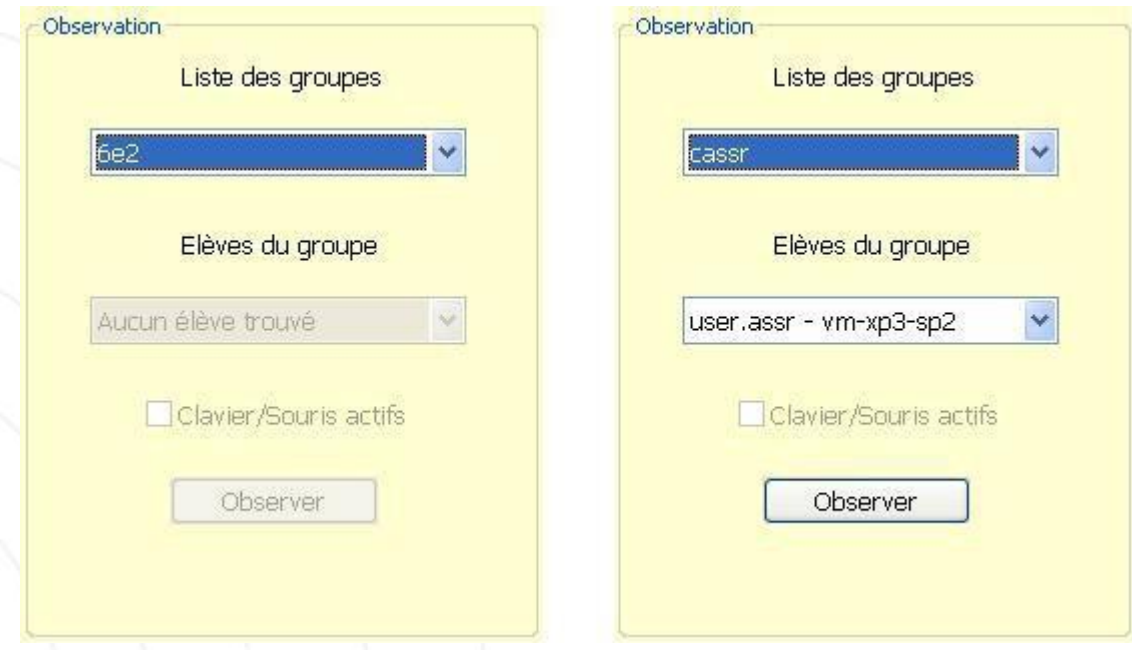

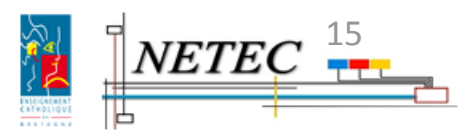

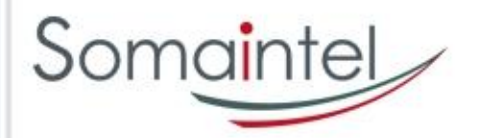

# Gestion du quotidien(5)

• **Gestion des postes**

• **[Diffusion du poste de l'enseignant sur n postes](netec formation 2/TUTO-06-ENR-EOLE-NETEC-Tutoriel-Utiliser-un-portable-ENR-dans-l-Etablissement.pdf)** 

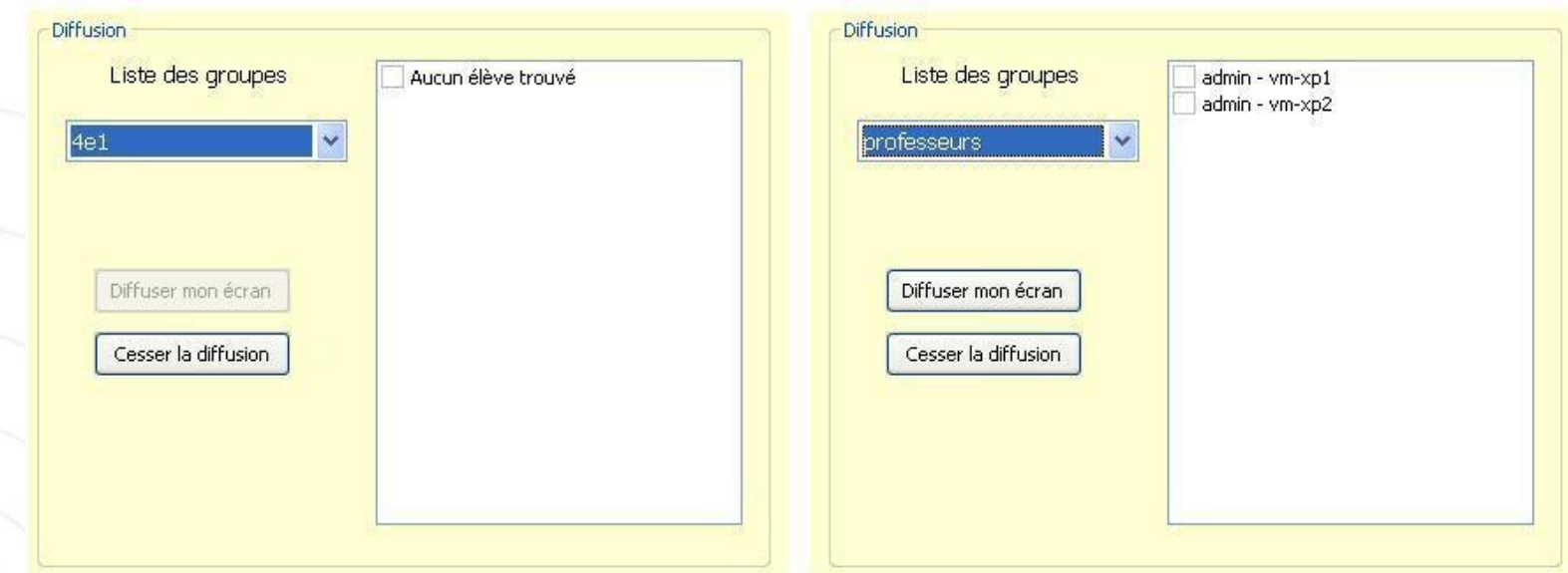

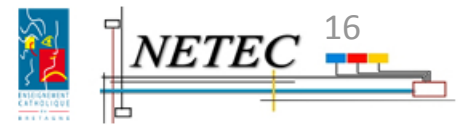

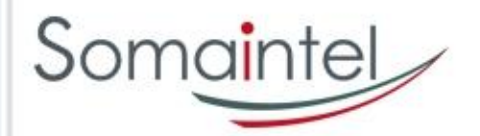

# Gestion du quotidien(6)

## • **Gestion des postes**

• **[Blocage/Restriction accès réseau/Internet des élèves](netec formation 2/TUTO-06-ENR-EOLE-NETEC-Tutoriel-Utiliser-un-portable-ENR-dans-l-Etablissement.pdf)**

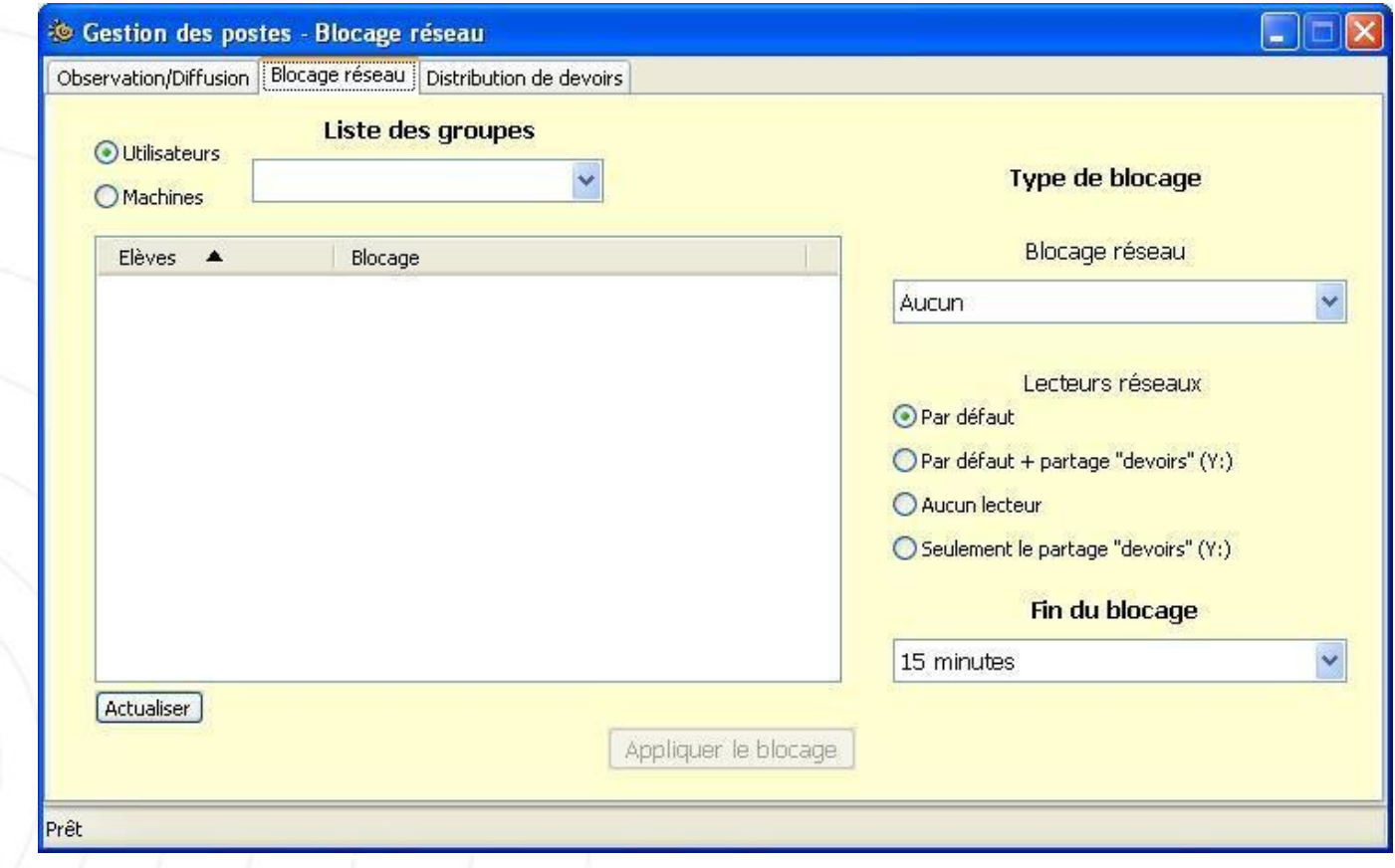

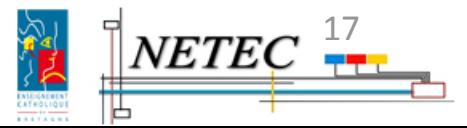

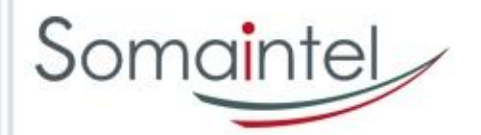

27/01/2010

# Gestion du quotidien(7)

帯

### • **G[estion des postes](netec formation 2/TUTO-06-ENR-EOLE-NETEC-Tutoriel-Utiliser-un-portable-ENR-dans-l-Etablissement.pdf)**

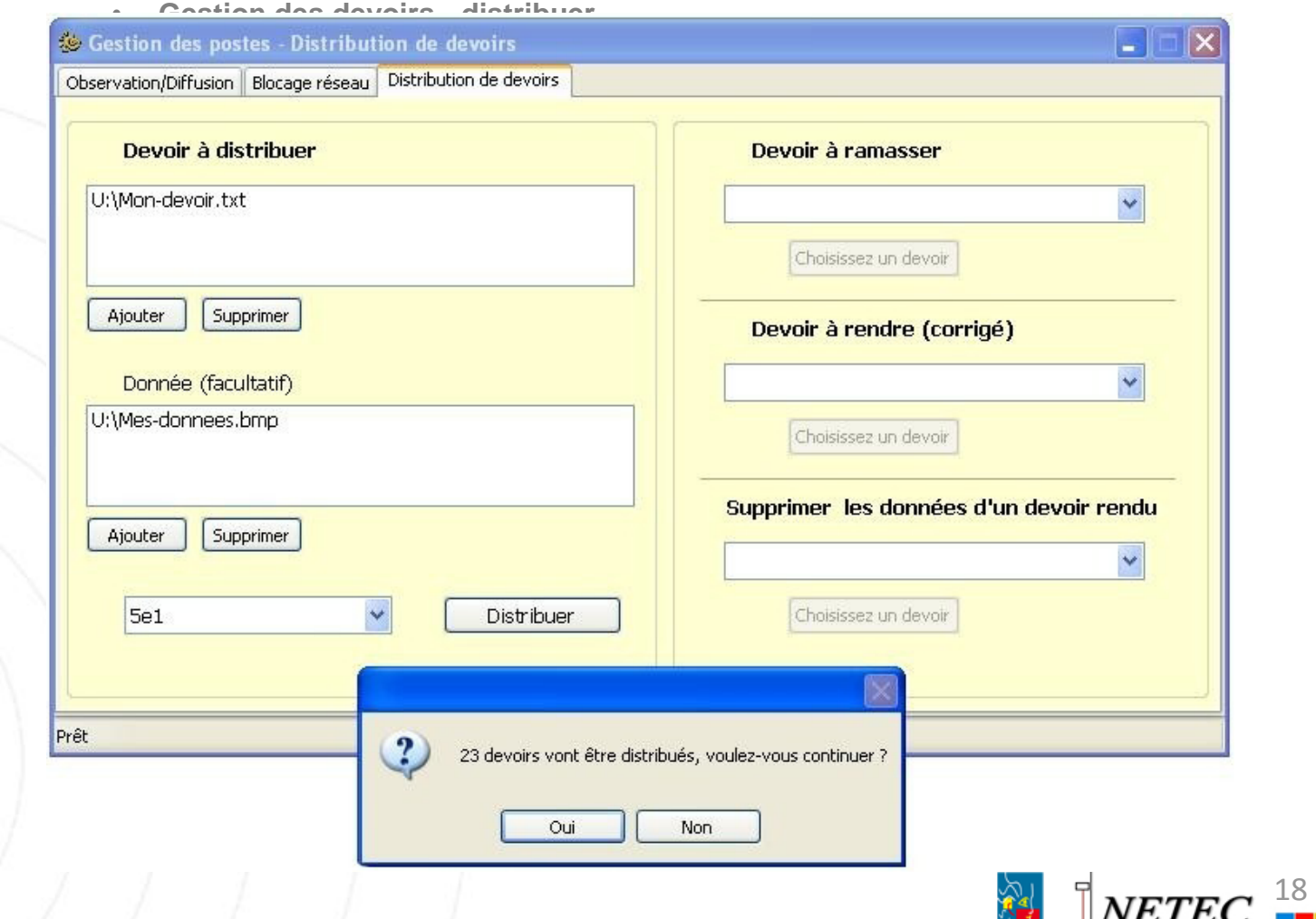

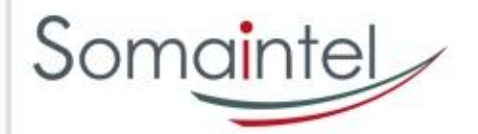

## Gestion du quotidien(8)

19

### • **Gestion des postes**

- **Gestion des devoirs – ramasser**
- **Gestion des devoirs – Devoir à rendre**
	- Modifier les devoirs collecter puis les restituer aux élèves
	- [Possibilité d'ajouter un document pour la correction avant de rendre le devoir](netec formation 2/TUTO-06-ENR-EOLE-NETEC-Tutoriel-Utiliser-un-portable-ENR-dans-l-Etablissement.pdf)
- **Gestion des devoirs – Suppression**
	- Le devoir est supprimé pour l'enseignant et les élèves

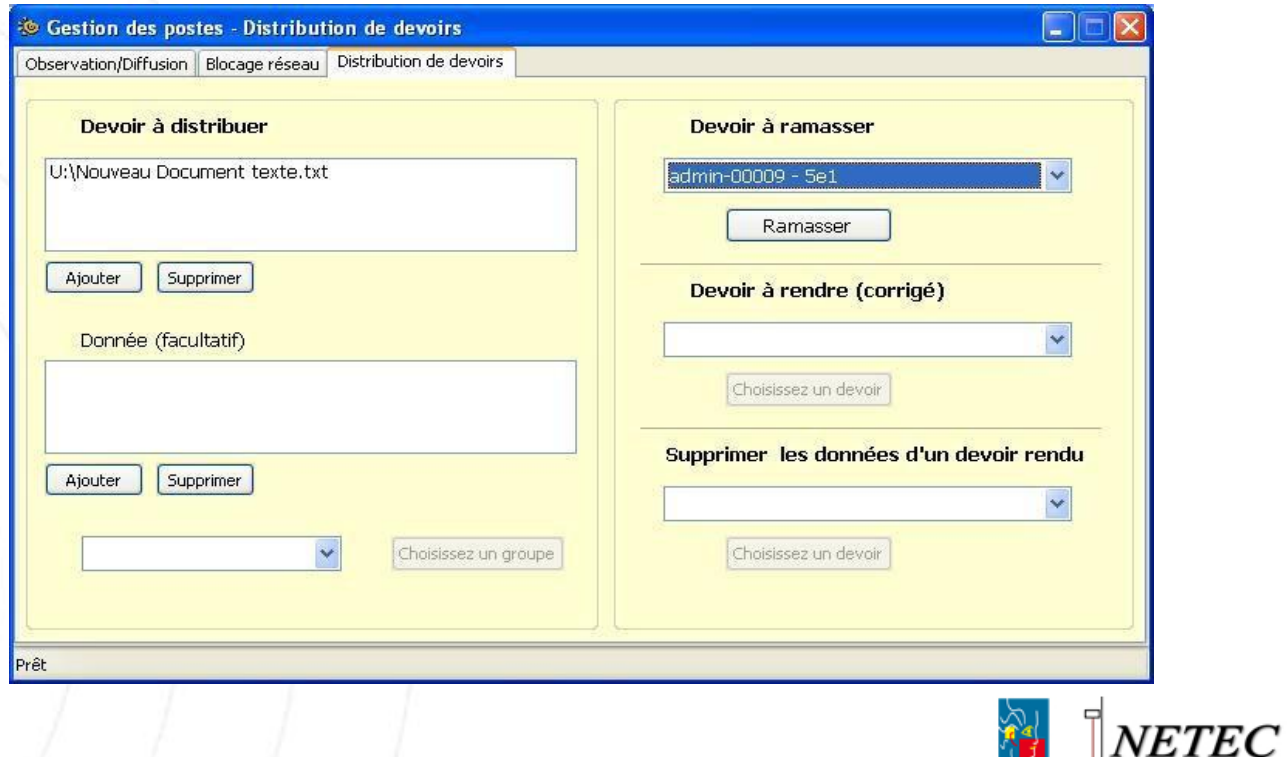

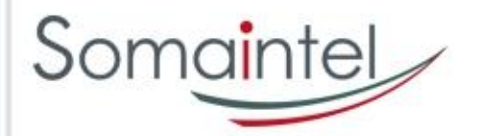

# Gestion du quotidien(9)

• **Gestion des mots de passe**

- **Se connecter à l'EAD** [https://scribe:4200](https://scribe:4200/)
- **[S'authentifier avec le code 2 de la fiche des mots de passe](netec formation 2/TUTO-06-ENR-EOLE-NETEC-Tutoriel-Utiliser-un-portable-ENR-dans-l-Etablissement.pdf)**
- **Aller dans le menu « Gestion », puis « Recherche d'utilisateur »**

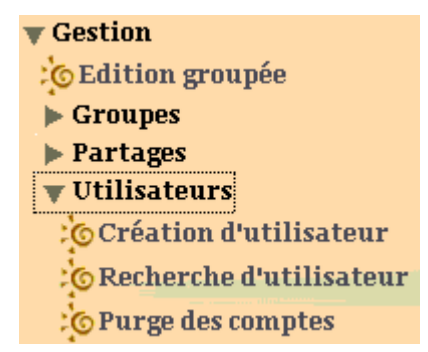

- **Rechercher l'utilisateur souhaité**
- **Modifier son mot de passe**

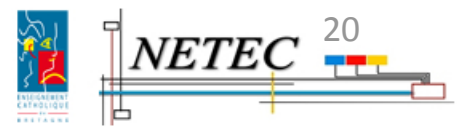

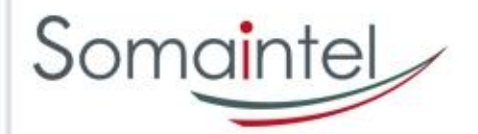

# Gestion du quotidien(10)

### • **Gestion de la classe**

- **Opération de secours,** 
	- [les créations de classe se font en début d'année scolaire par un processus d'importation](netec formation 2/TUTO-06-ENR-EOLE-NETEC-Tutoriel-Utiliser-un-portable-ENR-dans-l-Etablissement.pdf)
- **Ajout d'un enseignant /d'un élève**
	- [http://netecinfo.ecbretagne.org/IMG/pdf/TUTO-09-ENR-EOLE-NETEC-Tutoriel-Creer-un-compte](https://scribe:4200/)enseignant.pd
- **Se connecter à l'EAD [https://scribe:4200](https://scribe:4200/)**
- **S'authentifier avec le code 2 de la fiche des mots de passe**
- **Aller dans le menu « Gestion », puis « Création d'utilisateur »**

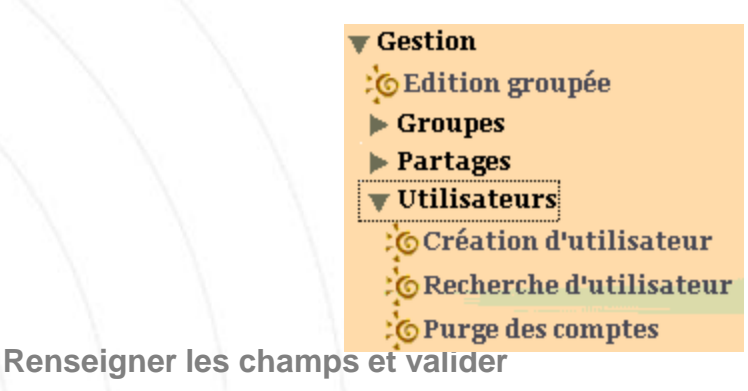

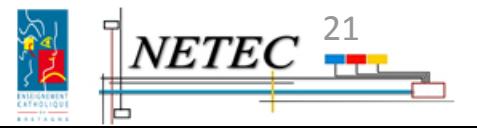

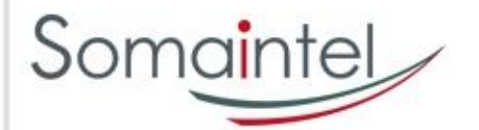

# Gestion du quotidien(11)

## • **T[utoriels disponibles \(à consulter sur www.netec.fr\)](netec formation 2/TUTO-06-ENR-EOLE-NETEC-Tutoriel-Utiliser-un-portable-ENR-dans-l-Etablissement.pdf)**

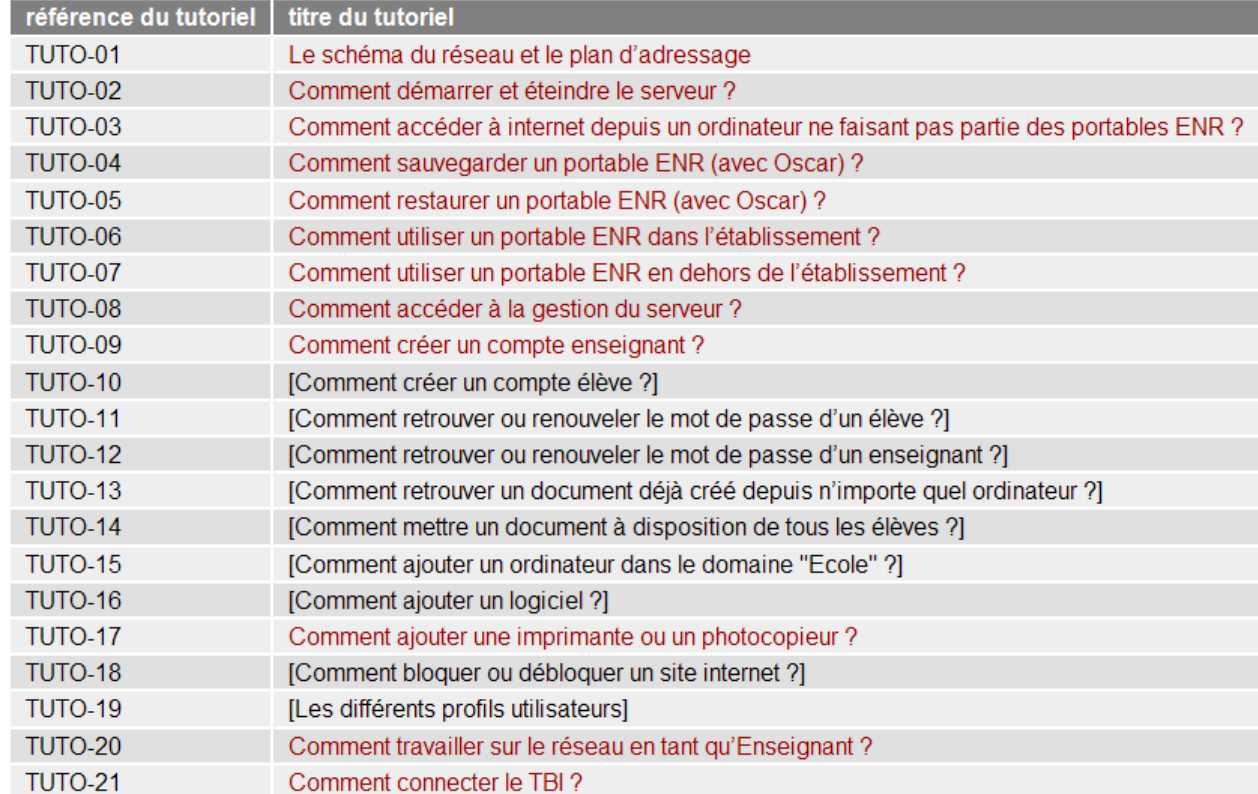

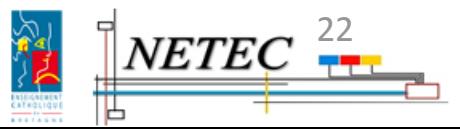